**MaudExchange**

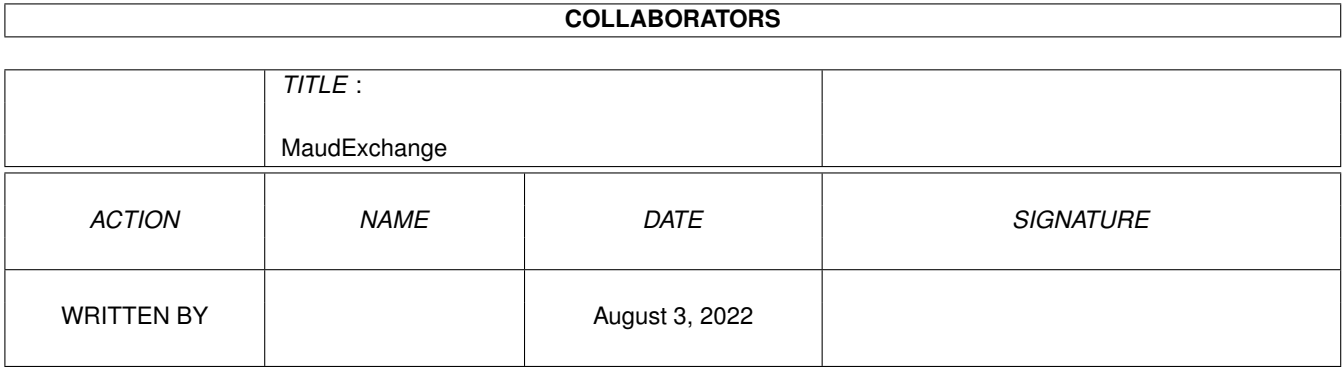

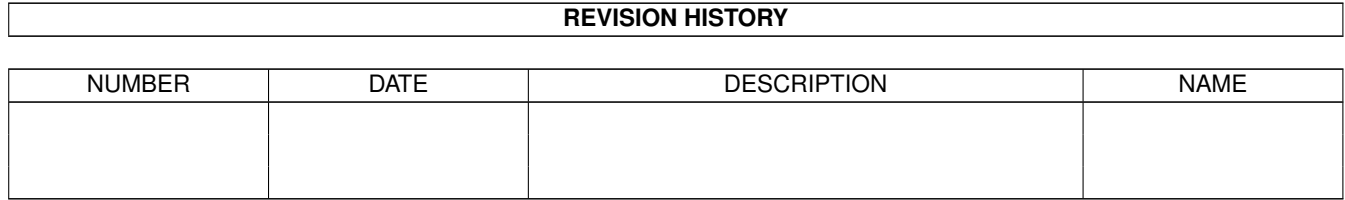

# **Contents**

#### 1 MaudExchange  $\mathbf{1}$  $1.1$  $\overline{1}$  $1.2$  $\overline{1}$  $1<sup>3</sup>$  $\overline{2}$  $1.4$ Limitations of This Version  $\overline{2}$  $1.5$  $\overline{3}$ 3 1.6 pull down menus recovered as a series of the contract of the contract of the contract of the contract of the contract of the contract of the contract of the contract of the contract of the contract of the contract of the c 1.7 about  $\overline{3}$  $\overline{3}$ 1.8 Change Screen  $\overline{3}$ 1.9  $\overline{3}$  $\overline{A}$  $\overline{4}$ 1.13 Compression Type  $\overline{4}$  $\overline{4}$  $\overline{4}$ 5 5 5 6 6  $\overline{7}$

# <span id="page-3-0"></span>**Chapter 1**

# **MaudExchange**

#### <span id="page-3-1"></span>**1.1 main**

MaudExchange v1.11

by Kamran Shah Distribution and Disclaimer Introduction Limitations of this version How-to section Shareware Bugs Credits

# <span id="page-3-2"></span>**1.2 disclaimer**

This program is copyright ©1994 Kamran Shah. MaudExchange is Shareware and the Shareware version may be distributed as long as only a minimal fee is charged and the intent is not to make a profit. Support the Shareware concept.

THIS PROGRAM IS PROVIDED ON AN "AS IS" BASIS, NO WARRANTIES ARE MADE, EITHER EXPRESSED OR IMPLIED. IN NO EVENT WILL THE PROGRAMMER, KAMRAN SHAH BE LIABLE FOR ANY DIRECT, INDIRECT, INCIDENTAL, OR CONSEQUENTIAL DAMAGES ARISING FROM ANY USE OR MISUSE OF THIS PROGRAM. THE ENTIRE RISK AS TO THE RESULTS AND PERFORMANCE OF THIS PROGRAM IS ASSUMED BY YOU.

BLAME EVERYTHING ON THE MEAN OLD LADY ACROSS THE STREET IT WAS HER FAULT!

## <span id="page-4-0"></span>**1.3 introduction**

I bought my Toccata 16 board thinking that I would sample some  $\leftrightarrow$ songs

and souds with it and then use the resulting Audio-Iff (AIFF) files with some other programs that I had. Little did I know that the software that came with the Toccata 16 only supported a proprietary format called "Maud". According to the Toccata's manual, Maud was made so that the sound files could be compressed since Aiff does not directly support compression. Well, this made things difficult for me. I needed (desperately) to be able to use the sampled sounds I digitized with the Toccata into something more universal. Thus began the hunt for a converter on the internet and local BBSes. I found NOTHING! At this point feeling a bit cheated (after all the board was advertised as being able to save in Aiff format!) I began thinking about returning it and getting a Sunrize AD516 board. Well, the fact that the 516 is only \$600 more than the Toccata and the Toccata is an excellent board in itself, I decided I'd rather spend some time and make a little Maud to Aiff converter. It would be a simple CLI command that would convert uncompressed Mauds to Aiffs. Well, after working on it for a little while and getting a lot of ideas for it from a variety of different people (there's a list in the credits section) the program mutated into a workbench version with a lot of other features on the way. Unfortunately, spending so much time on programming hurt my education. I needed to work and make money so I stopped programming. I have decided to release what I have as shareware. If I see any support for it, I will perfect it and add all the things I want in it. Right now, it does what I need so I am not really worried. Check out the Shareware section for more

details.

### <span id="page-4-1"></span>**1.4 Limitations of This Version**

There are a couple things that this version doesn't do. I didn't purposely cripple it, I just didn't see any point in adding anything more to it than I needed. There are a few open ends. Here is a list:

- 1. If the program can't get a lock on a screen or open a window, it exits quietly without giving a reason why. I never added any requestors to it.
- 2. The command line doesn't convert anything. I really didn't need it but I can see how it could be useful to put in a batch file and do mass conversions. Maybe even put it in Directory Opus as a button.
- 3. It only converts UNCOMPRESSED Mauds to Aiff and it doesn't go the other way. I didn't need to do that for myself.

I can't think of anything else off the top of my head. Oh well..

# <span id="page-5-0"></span>**1.5 Main Menu**

Pull Down Menus

Button interface

# <span id="page-5-1"></span>**1.6 pull down menus**

About

Change Screen

Quit

# <span id="page-5-2"></span>**1.7 about**

Displays version information and such for the program.

# <span id="page-5-3"></span>**1.8 Change Screen**

Allows the user to change the public screen that MaudExchange's window is open on.

# <span id="page-5-4"></span>**1.9 quit**

This quits the program.

# <span id="page-5-5"></span>**1.10 button interface**

Maud File Aiff File Compression Type Read Source Convert Direction Convert

Information Window

# <span id="page-6-0"></span>**1.11 maud**

This is the name and path of the Maud file. The Maud file should be uncompressed because compression isn't supported in this version.

### <span id="page-6-1"></span>**1.12 aiff**

This is the name and path of the Aiff file.

#### <span id="page-6-2"></span>**1.13 Compression Type**

This selects what kind of compression to put on a file when it's being converted from Aiff to Maud. Your options are:

A-Law  $U-T$ aw None

This feature is not supported in this version.

#### <span id="page-6-3"></span>**1.14 Read Source**

This reads the header of the source file. If the Convert Direction cycle gadget says Maud->Aiff then it means that the source file is the file shown in the Maud file string gadget. It reads it's header and shows you the info below. If the cycle gadget is on Aiff->Maud the filename in the Aiff file string gadget is thought of as the source and it's header is loaded and the stats displayed. This feature works fully, although Aiff files can't be converted to Maud yet.

#### <span id="page-6-4"></span>**1.15 Convert Direction**

This gadget controls wether you are converting from Maud to Aiff or the other way around. You can't convert to Aiff yet but if this is on Aiff->Maud you can select Read Source and read the Aiff file header.

#### <span id="page-7-0"></span>**1.16 convert**

This button is where are all the magic happens. Hit this button to start the conversion. Only UNCOMPRESSED Maud files can be converted to Aiff and Aiff's cannot be converted to Maud's YET. There are a couple things to know however. When the conversion starts, there is no way to abort it, YET. Don't click on any of the buttons (I don't disable them) because I really don't know what would happen.  $:^{\wedge}$ 

#### <span id="page-7-1"></span>**1.17 Information Window**

Bits per sample: The number of bits per sample in the file. Sample Rate: The rate the file should be played back at. Compression Type: How the file is compressed. (i.e. A-Law, U-Law). Mode: Wether the file is in Mono, Stereo, or multi-channel mode. Status: Displays the current status of the program. As in what the program is  $\leftrightarrow$ doing.

File Displayed: The file whose information is currently displayed.

#### <span id="page-7-2"></span>**1.18 shareware**

MaudExchange is being released as Shareware. I spent quite a while on programming this thing and to justify spending any more time on it, I need to get something to show for it. I'm asking \$15 U.S. for it. When you register you will recieve a disk with the latest version of the program. Also, if you are a registered user of MaudExchange (or any of my shareware offerings) you will be able to get substantial discounts on anything else that I release as shareware. Plans include a BBS program packed with features and able to run most doors that are available today. The registered version of MaudExchange will be able to convert Aiff's to Mauds, and even compressed Mauds to Aiffs. A maud to Maud decompressor/compressor may also be added. Also, I'm always open to input from users. What would you like to see in the software?

To register, please print out the registration form and fill it in. Then send  $$15 + shipping & handling (or more if you like) to:$ 

Kamran Shah 14811 Dodson Dr. Dale City, Va. 22193 USA Shipping & handling: In the US: \$3.00 Outside the US: \$5.00 All funds must be in US dollars. If you have Internet access, I would appreciate mail telling me that you have sent me your registration. I would then know to look for it in the mail.

Internet Address:

kamran@gcr.com

I hope it's still worthwhile to program on the Amiga. I love the machine but if there is no money to be made in it I will have to look towards the greener pastures of IBM's and even Macs (ewww).

#### <span id="page-8-0"></span>**1.19 bugs**

1. For some strange reason the "file displayed" text gets  $\leftrightarrow$ trashed whenever you iconify and uniconify the window. Nothing too major.

2. Don't know of anything else. Before reporting any bugs, check the

Limitations of this version section out.

To report bugs you can send Internet mail to:

kamran@gcr.com

or write to regular old snail mail:

Kamran Shah 14811 Dodson Dr. Dale City, Va. 22193 USA

Thanks.

#### <span id="page-8-1"></span>**1.20 credits**

Programmer: Kamran Shah Thanks to all of the following:

Chris Rohlfs for invaluable debugging help! Thanks!

John Monaco for making the nifty little icon, especially on such short notice! And for beta-testing my software.

Travis Riggs for beta-testing and suggestions. Also, for staying up all night and listening to me try to debug my program!

Tom Petzwinkler for beta-testing and finding a nasty bug.

Noahji's tech support: Sherwood for good suggestions and inspiration.

This program was made with that nifty tool GadToolsBox by Jan van den Baard. Thanks Jan for GadToolsBox and I'm REALLY sorry I totally forgot to put this in the first release!

# <span id="page-9-0"></span>**1.21 kamran**

I can be contacted by internet at:

kamran@gcr.com

or by snail mail at:

Kamran Shah 14811 Dodson Dr Dale City, Va. 22193 USA

If you need a custom tailored program, send me some mail and I'll look into it. Thanks..